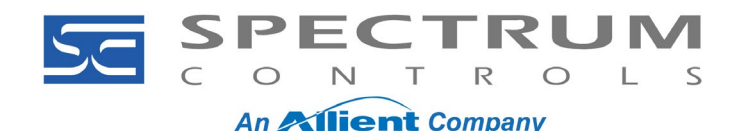

#### **PowerFlex 750 Series: 20-750sc-8U Setup**

This note covers setting up the 20-750sc-8U card. The card provides 8 channels of universal analog input. **Environment**

- 20F PowerFlex 753
- 20G PowerFlex 755
- 20F PowerFlex 755G

The 20-750sc-8U 8-Channel Universal Analog Input Module card is manufactured by Spectrum Controls. The card works with the PowerFlex 753, PowerFlex 755, and PowerFlex 755T products. The card is designed

to accept 0-20 mA, 4-20 mA, 0-5 V, 0-10 V, a resistance measurement, or an RTD input.

Spectrum Controls, Inc. also provides a user manual for the card, available from www.spectrumcontrols.com. This application note provides a quick reference to set up the card.

#### **Installing the Card**

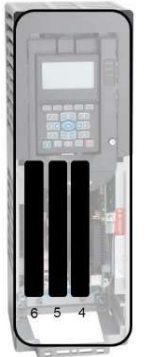

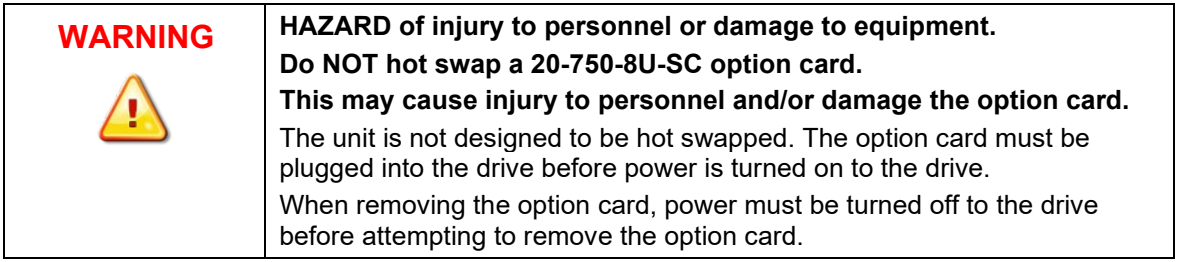

- You can install the card in slots **4**, **5**, or **6**.
- Install the card in one of the supported slots and secure it using the thumb screws at the top and bottom of the option card with a T15 Hex screwdriver.

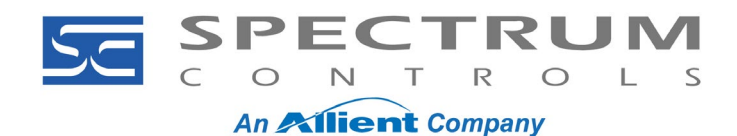

# *20-750sc-8U Application Note Setup Document No: 010321-01 Rev. A0*

### **Wiring the Card**

The terminal blocks are removable and are clamp style. Wires should be shielded, twisted pair. The shield should be kept as short as possible and connected to the drive chassis. Strip the wire and push into the appropriate hole while pressing the orange tab next to the hole:

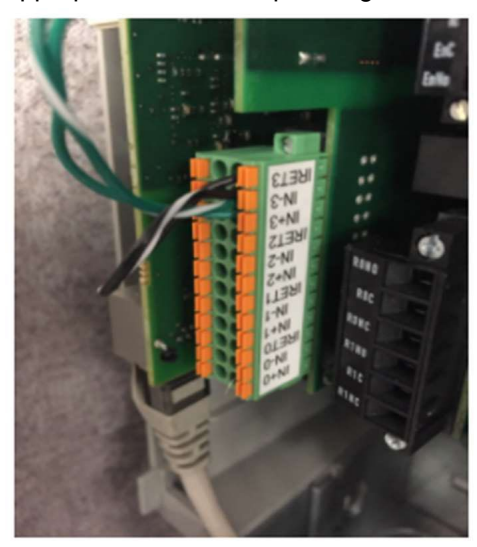

**Limited wire** exposed outside of shield

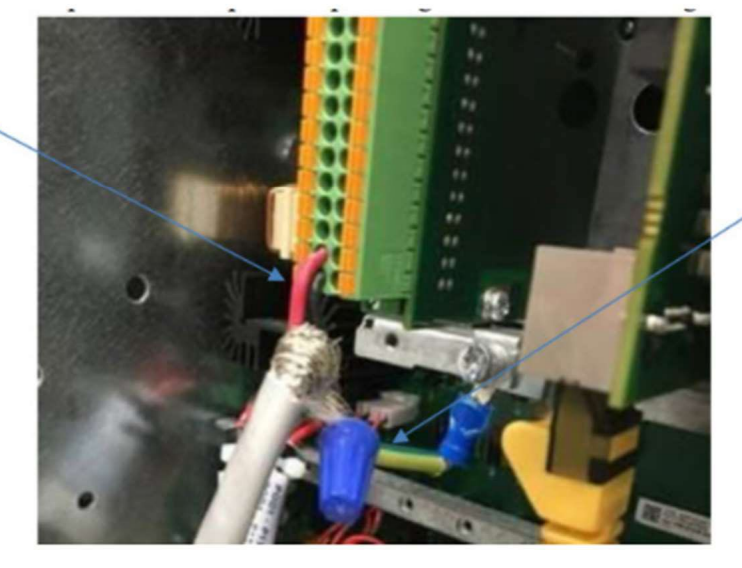

**Shield** termination wire kept short and terminated close to the option card

A given input on the card can be wired for any one of the following:

- Current 0-20 mA or 4-20 mA
- Voltage 0-5 V or 0-10 V
- Resistance measurement (0-20, 150, 500, 1000, or 3000 ohms)
- 2-wire RTD input
- 3-wire RTD input
- 4-wire RTD Input

1705 132<sup>nd</sup> Ave NE<br>Bellevue, WA 98005 USA Fax: (425) 641-9473

**Spectrum Controls, Inc.** Telephone: (425) 746-9481<br>1705 132<sup>nd</sup> Ave NE **Telephone: (425) 641-9473** Web Site: www.spectrumcontrols.com

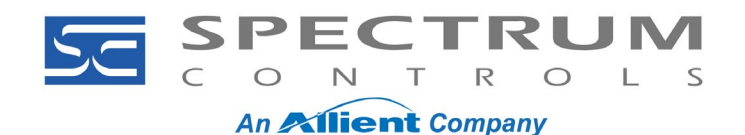

Wiring examples are provided below:

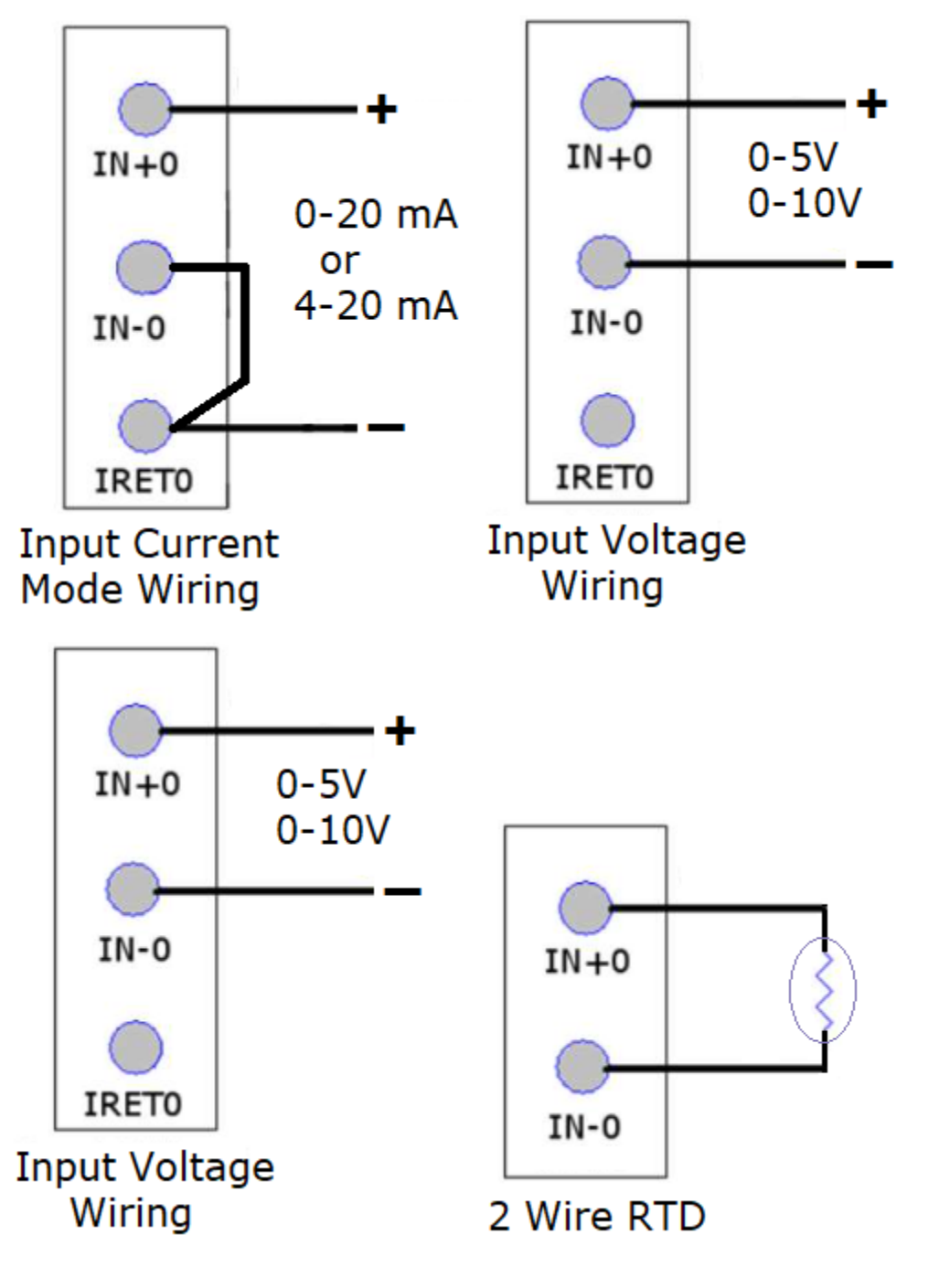

**NOTE** If wiring multiple wires to a single terminal block, the clamp style terminal block can be challenging with these connections. It is highly recommended you solder these wires together before trying to land multiple wires at the same terminal.

1705 132<sup>nd</sup> Ave NE<br>Bellevue, WA 98005 USA Fax: (425) 641-9473

**Spectrum Controls, Inc.**<br>1705 132<sup>nd</sup> Ave NE **Telephone: (425) 746-9481**<br>Fax: (425) 641-9473 Web Site: www.spectrumcontrols.com

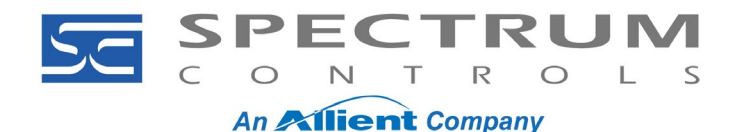

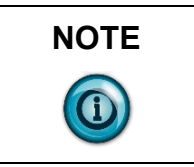

**NOTE** There is a slight difference between Even and Odd channels. The 0- to 20-ohm and 10-ohm copper inputs are not available on the Odd Channels.

## **Configuring the Card**

The card has two types of parameters. They are "Host" and "Device":

- Host parameters reside on the main control board.
- Device Parameters reside on the card itself.

If the card is moved from one drive to another:

- The device parameters will stay as configured.
- The host parameters will reset to default.

Parameter configuration can be done via the HIM or Connected Components Workbench (CCW) V10 or higher. Configure the Device Parameters first.

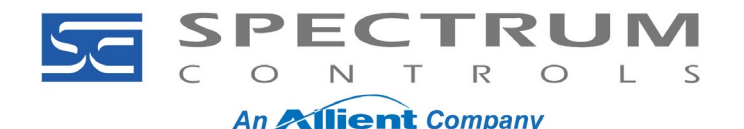

Configure the Device Parameters first. When configuring the device, it is very important to set Device **Parameter 13 [Config Control]** to "Unlock". Once this parameter is configured to "Unlock" set up Device **Parameters 5- 12 [Channel X Config Word]** (where **X** is a number **1**-**7**) per the table below:

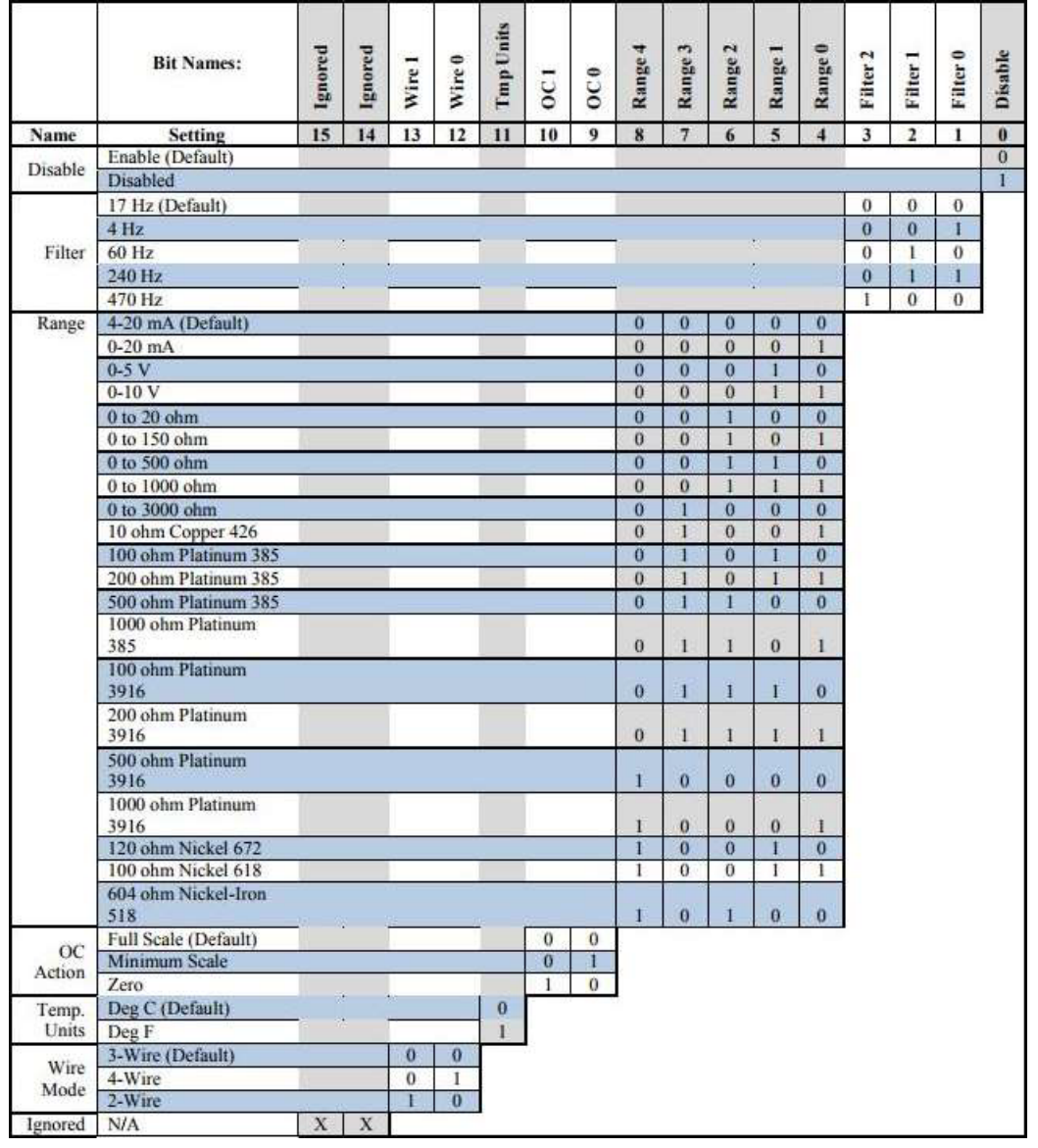

To optimize performance, it is recommended that unused channels be set to disable (set bit '0' to a '1'). Next configure the Host **Parameters 1-10 [DL From Net X]** (where X is a number 1-10).

#### **Datalink Configuration**

Each DL is a datalink. DL1 is Channel 0, DL2 is Channel 1 and so on.

The term "From Net" is sometimes misunderstood. The "From Net" parameters are actually mapping from the card to wherever you point to.

Configure the 'HOST' parameters 'DL From Net' as the table below. Set the datalink parameters in the Spectrum card to the PF750 or PF755T setting based on your drive.

Commonly, Host Parameter **1** [**DL From Net 1**] is set to "Port 0 Parameter 1800", Parameter **2** [**DL From Net 2**]

**Spectrum Controls, Inc.** Telephone: (425) 746-9481<br>1705 132<sup>nd</sup> Ave NE **Telephone: (425) 641-9473** Fax: (425) 641-9473 Bellevue, WA 98005 USA Web Site: www.spectrumcontrols.com

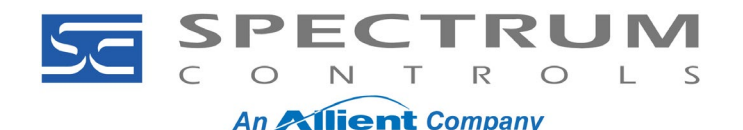

is set to "Port 0 Parameter 1801", and so on. Use Parameters 800, 801.... for a PF755T drive. These datalinks could, however, be configured to point to any writable parameter that is a "Real Type" data type.

*DL 9 and DL 10 are special datalinks that are used to map the input status of the card and module status respectively, These Datalinks are intended as DINT data types. These parameters are configured as below:*

- Parameter **9** [**DL From Net 9**] **=** Port 0 (Parameter 1700 for PF755/753) or (Parameter 700 for PF755T)
- Parameter **10** [**DL From Net 10**] **=** Port 0 (Parameter 1701 for PF755/753) or (Parameter 701 for PF755T)

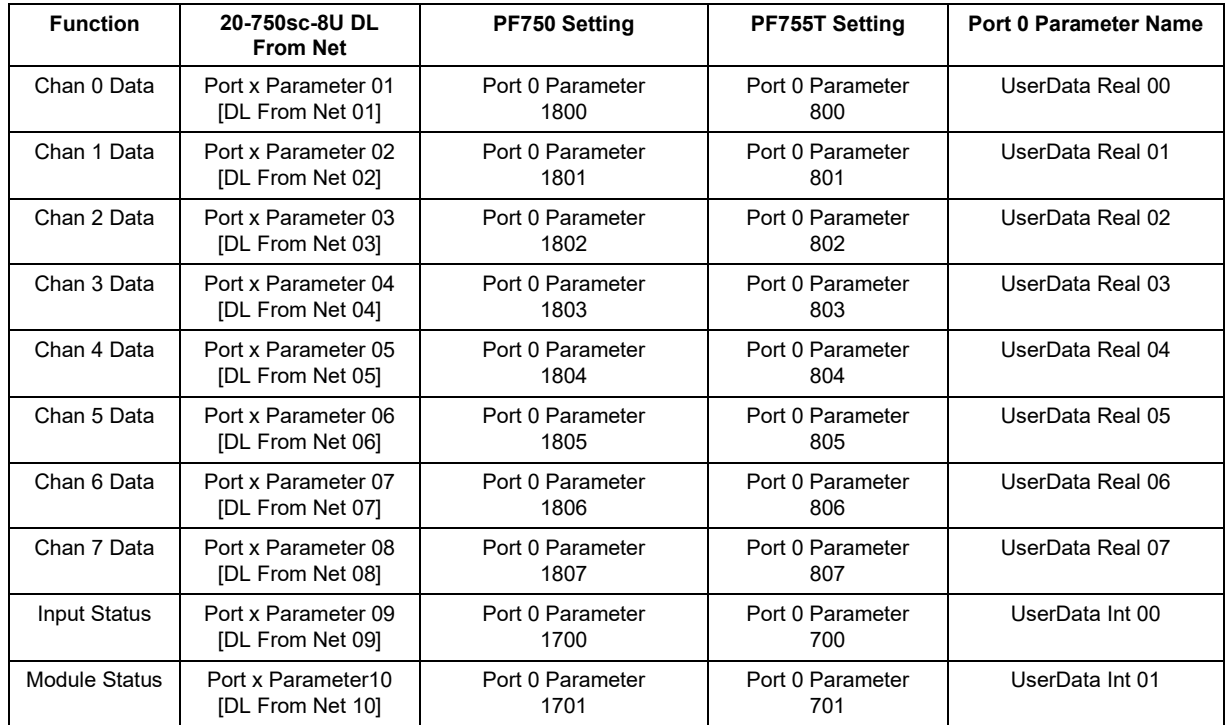

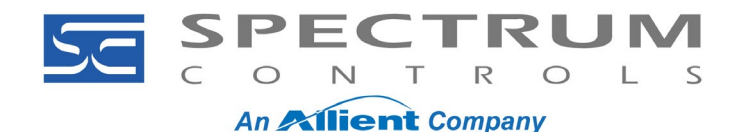

The module status bit configuration is given below:

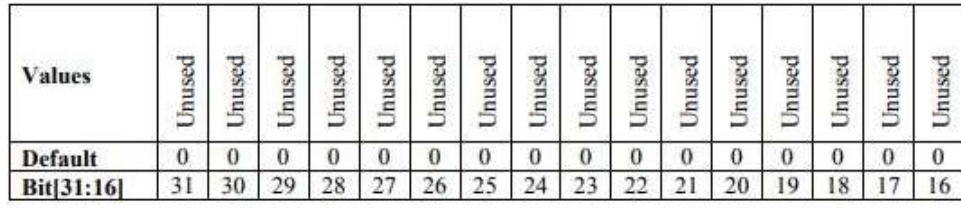

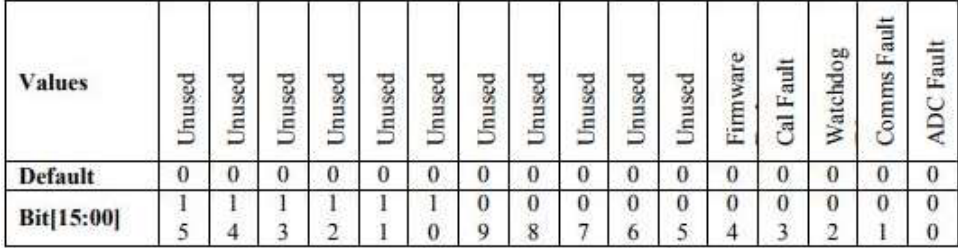

Bit-0: ADC Fault. Bit set when an error is detected by the analog processor while communicating with the ADC.

Bit-1: Comms Fault. Bit set when communications to the analog processor is disrupted.

Bit-2: Watchdog TO. Watchdog timer has timed out. A critical software error has taken place.

Bit-3: Cal Fault. Calibration data is invalid and the option card is running with uncalibrated measurements. Calibration must be performed at the factory.

Bit-4: Firmware Fault. Firmware mismatch between main CPU and Analog CPU.

Once the card is configured, set Device Parameter 13 [Config Control] to "Lock" to allow data from the wired inputs to update parameters in the drive.

When doing a factory reset on a drive, power down the drive and REMOVE the 20-750sc-8U card. Next, power up the drive, do the fix and complete the reset to defaults for the drive with the card removed.

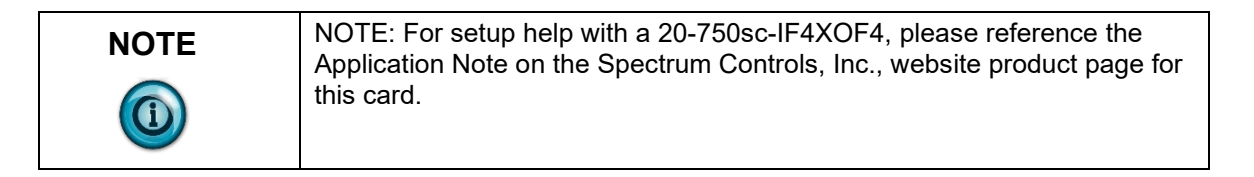